## **Kameras SURROUND-KAMERASYSTEM**

Die Kamera-Startseite wird vom Bildschirm **Startmenü** aus aufgerufen. Falls **Kameras** nicht als Kurzbefehl eingestellt worden ist, **Sonderfunktionen** berühren, um die Liste anzuzeigen.

Bei laufendem Motor verwendet das Surround-Kamerasystem fünf diskret angebrachte Kameras zur Vereinfachung des Manövrierens.

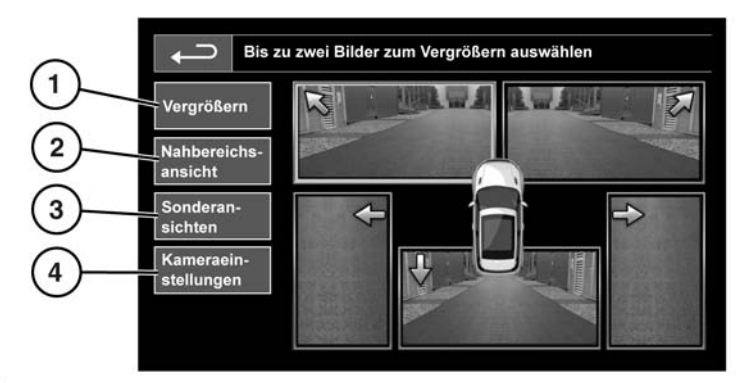

\$1919

## **1. Vergrößern**:

Zum Vergrößern einer Kameraansicht das Bild berühren und dann die Schaltfläche **Vergrößern** berühren. Es können jeweils zwei Bilder ausgewählt und so vergrößert werden, dass sie nebeneinander auf dem Bildschirm angezeigt werden.

Bei der Anzeige von zwei Bildern kann eines davon für die Vollbildanzeige ausgewählt werden. Mit dem Lupensymbol bzw. mit den Pfeilsymbolen kann das Bild dann vergrößert und geschwenkt werden.

## **2. Nahbereichsansicht**:

Durch die Aktivierung der Option **Nahbereichsansicht** wird eine Kombination aus drei Bildern von den vorderen und den beifahrerseitigen Kameras angezeigt.

**Automatische Nahbereichsansicht** - nur Japan. Steht der Wählknopf in der Fahrstellung (D) oder auf Rückwärtsgang (R), wird entsprechend die Vorder- oder Rückansicht angezeigt.

Überschreitet die Fahrzeuggeschwindigkeit 18 km/h (11 mph) oder wird das Zurück-Symbol berührt, wird die Kameraansicht ausgeblendet.

*Hinweis: Die Nahbereichsansicht kann jederzeit durch Berühren der Schaltfläche Nahbereichsansicht im Kamera-Hauptmenü aufgerufen werden.*

**3. Sonderansichten**:

Durch Auswahl der Option **Sonderansichten** können verschiedene vordefinierte Ansichten angezeigt werden. Diese nachstehend genannten Ansichten dienen der Unterstützung bei schwierigen Fahrmanövern:

- **Bordsteinkantenans.:** Zeigt Ansichten von den beiden vorderen Kameras.
- **Kreuzungsansicht:** Zeigt Ansichten von den beiden seitlichen Kameras.
- **4. Kameraeinstellungen nur Japan**:

Die Schaltfläche **Kamera-einst.** berühren, um die Seite für die Kameraoptionen zu öffnen. Um die halbautomatische Kamerafunktion zu deaktivieren, die Option **Aus** auswählen. Die Nahbereichsansicht ist jetzt nur noch durch manuelle Aktivierung über die Schaltfläche **Nachbereichsansicht** verfügbar.

## **ANHÄNGERKUPPLUNGSHILFE**

Die Anhängerkupplungshilfe ist eine vom Bediener auswählbare Touchscreen-Funktion, die den Prozess des Ankuppelns der Anhängerdeichsel am Fahrzeug unterstützen kann. Die Anhängerkupplungshilfe verwenden, wenn das Fahrzeug rückwärts an die Anhängerdeichsel herangefahren wird.

Dabei wie folgt vorgehen:

- **1.** Den Rückwärtsgang einlegen. Die Rückfahrkamera zeigt ein Weitwinkel-Farbbild auf dem Touchscreen an.
- **2.** Den Touchscreen kurz berühren, um die Ansichtsoptionen anzuzeigen.
- **3.** Die Option **Anhängerkupplungshilfe** auswählen. Eine einzelne Anhängerkupplungslinie wird auf das Rückfahrbild projiziert.
- **4.** Das Fahrzeug auf den Anhänger zu zurücksetzen.
- **5.** Während sich das Fahrzeug der Anhängerdeichsel bis auf 0,6 m (23,5 Zoll) nähert, wird eine automatische Zoom-Funktion eingesetzt, um die Ansicht zu vergrößern.
- **6.** Das Manöver vorsichtig fortsetzen, bis Fahrzeug und Anhänger einander so nahe wie erforderlich gekommen sind.